Tutorial for the language change in the youtube video.

If you open video in youtube it is possible to change automatically language.

First step is to go here:

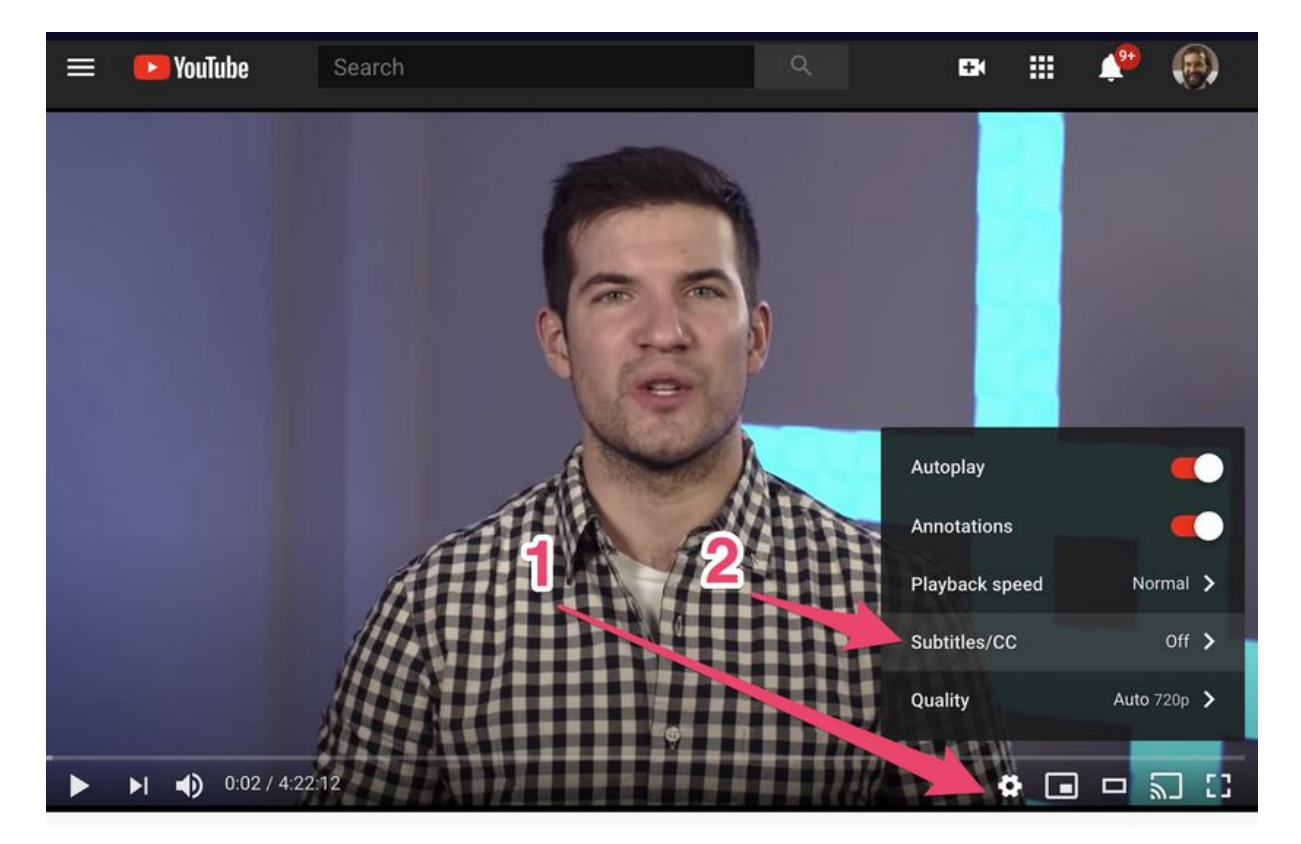

You have to set the [national language] subtitles - click at the settings button (1) - click at the subtitles (2) - then click at the "automatic translation" (at the bottom of the menu) - find your language and click at it.

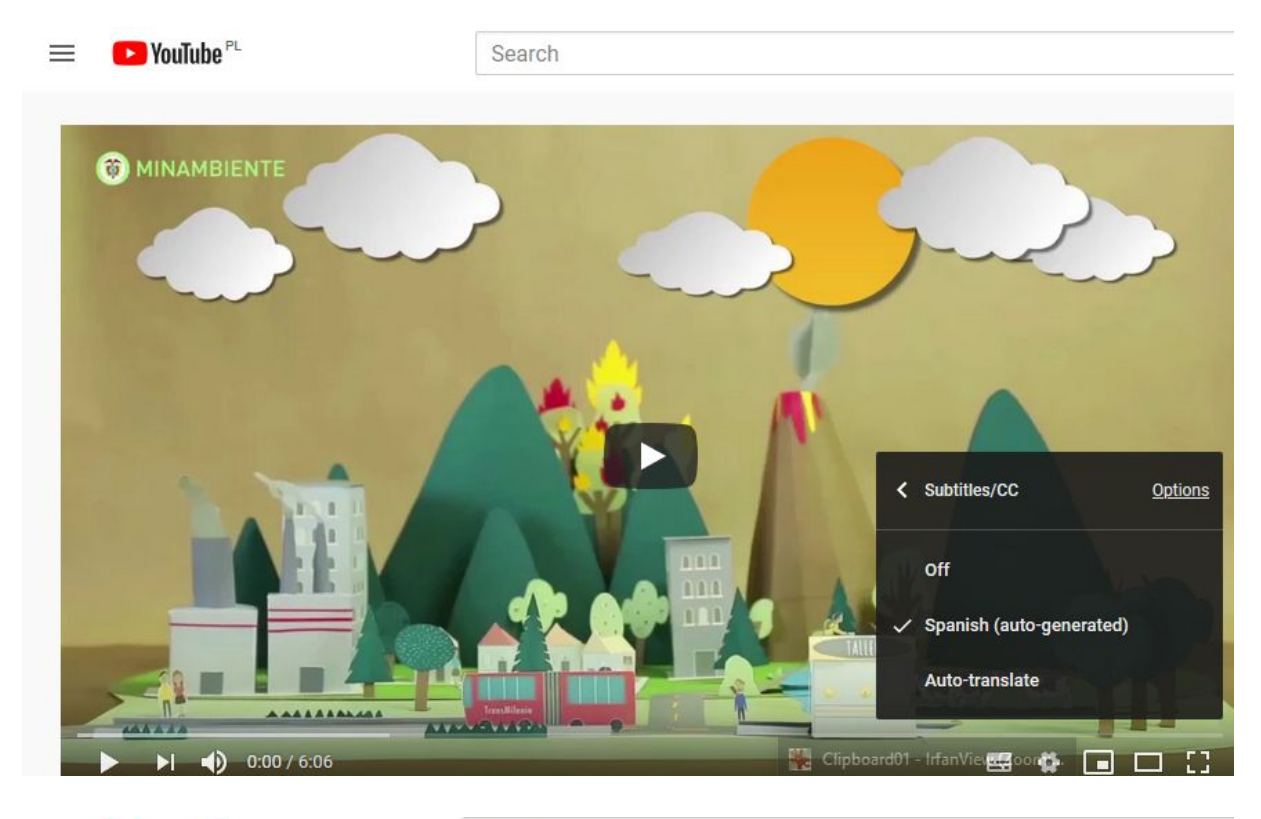

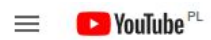

Search

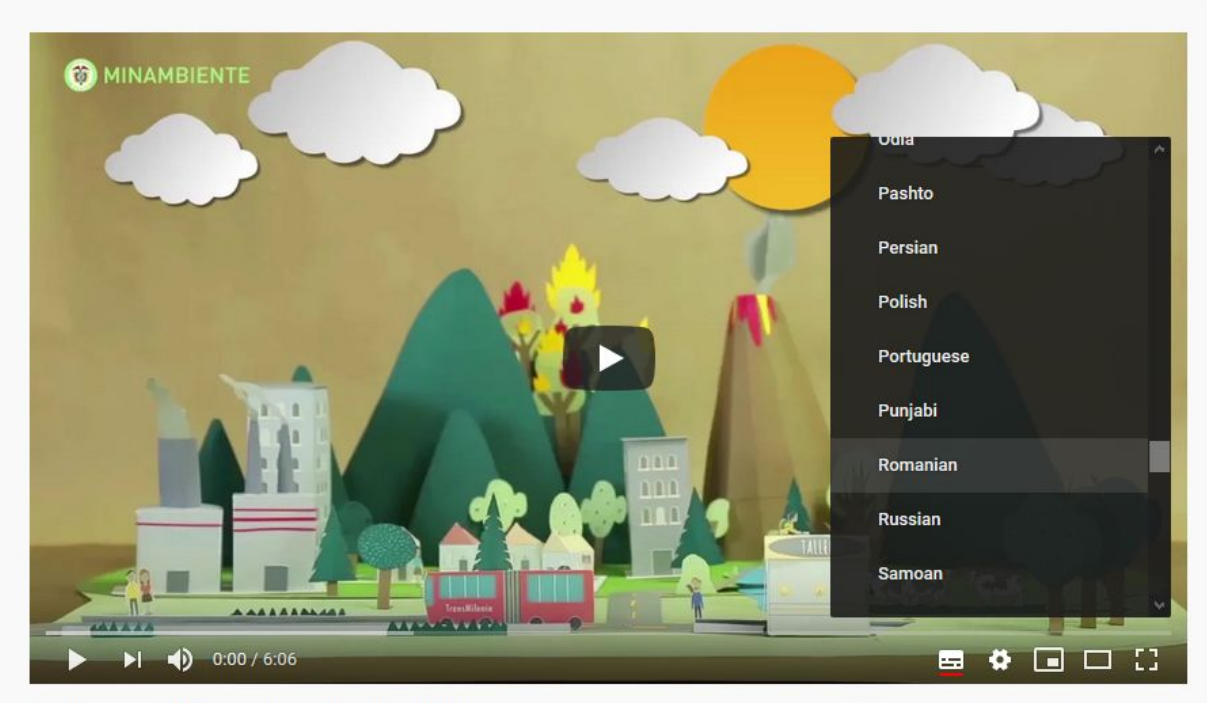

 $+$  1.1  $\mathbf{r}$ ä,  $\sim$ ä,